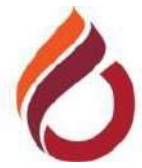

# ULUSLARARASI KIBRIS ÜNİVERSİTESİ

# KAMPÜS DIŞINDAN ELEKTRONİK KAYNAKLARA PROXY İLE ERİŞİM ÖĞRENCİLER İÇİN KULLANIM KLAVUZU

Üniversitemizin abone olduğu elektronik kitap ve veri tabanlarına ulaşmak için web tarayıcının Proxy ayarlarının düzenlenmesi gerekmektedir (*http://www.ciu.edu.tr/ciu\_proxy\_std.pac).* Aşağıdaki görseller Google Chrome tarayıcısı kullanılarak ayarların nasıl yapılabileceğini göstermektedir.

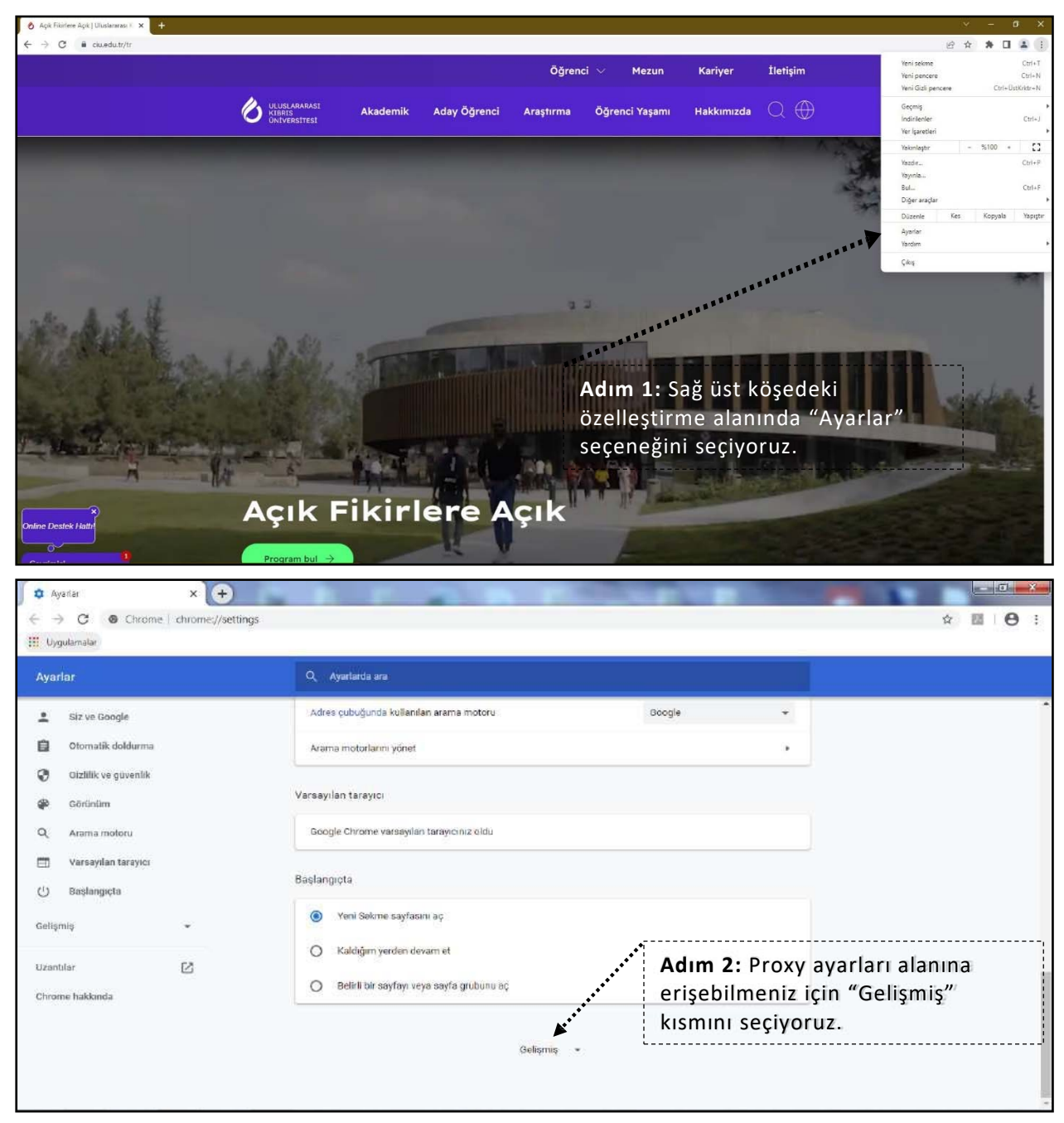

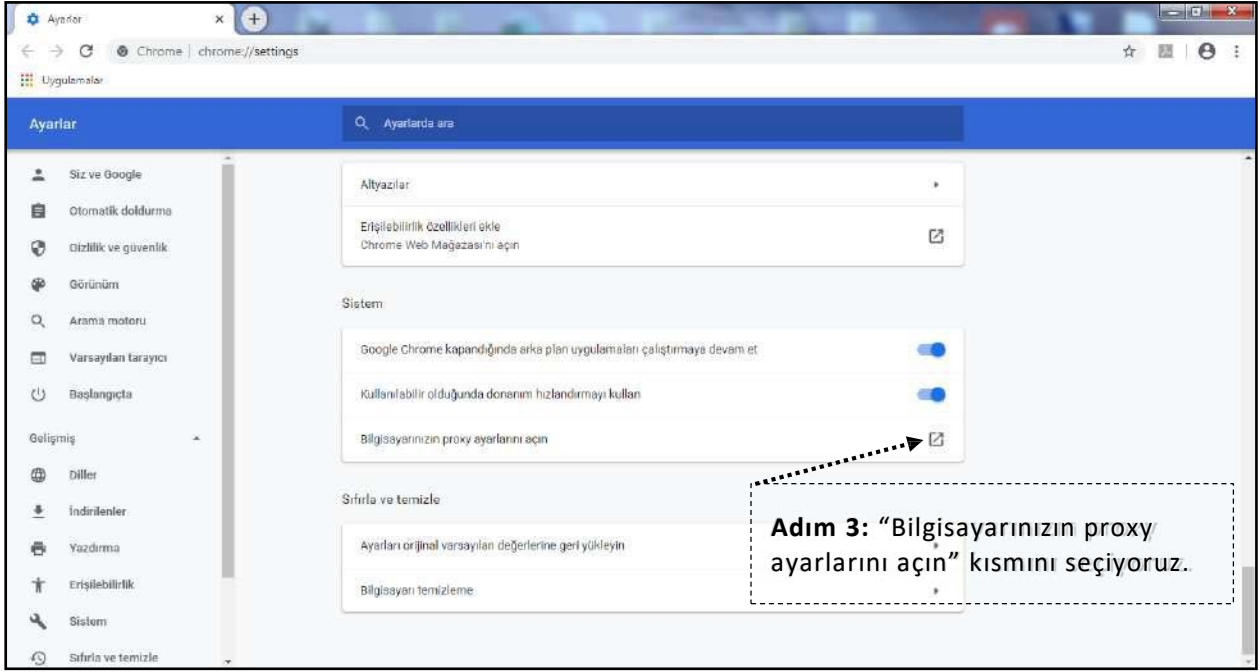

### **Windows 7 ayarları**

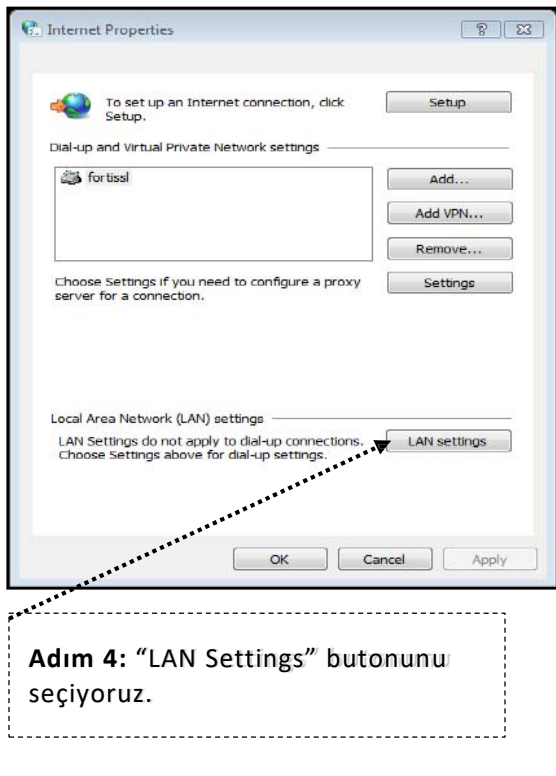

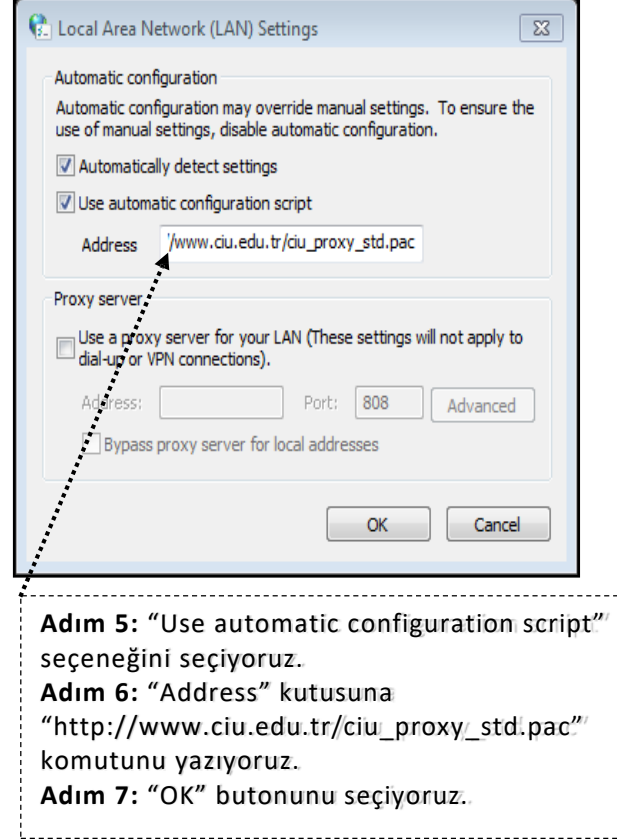

#### **Windows 10 ayarları**

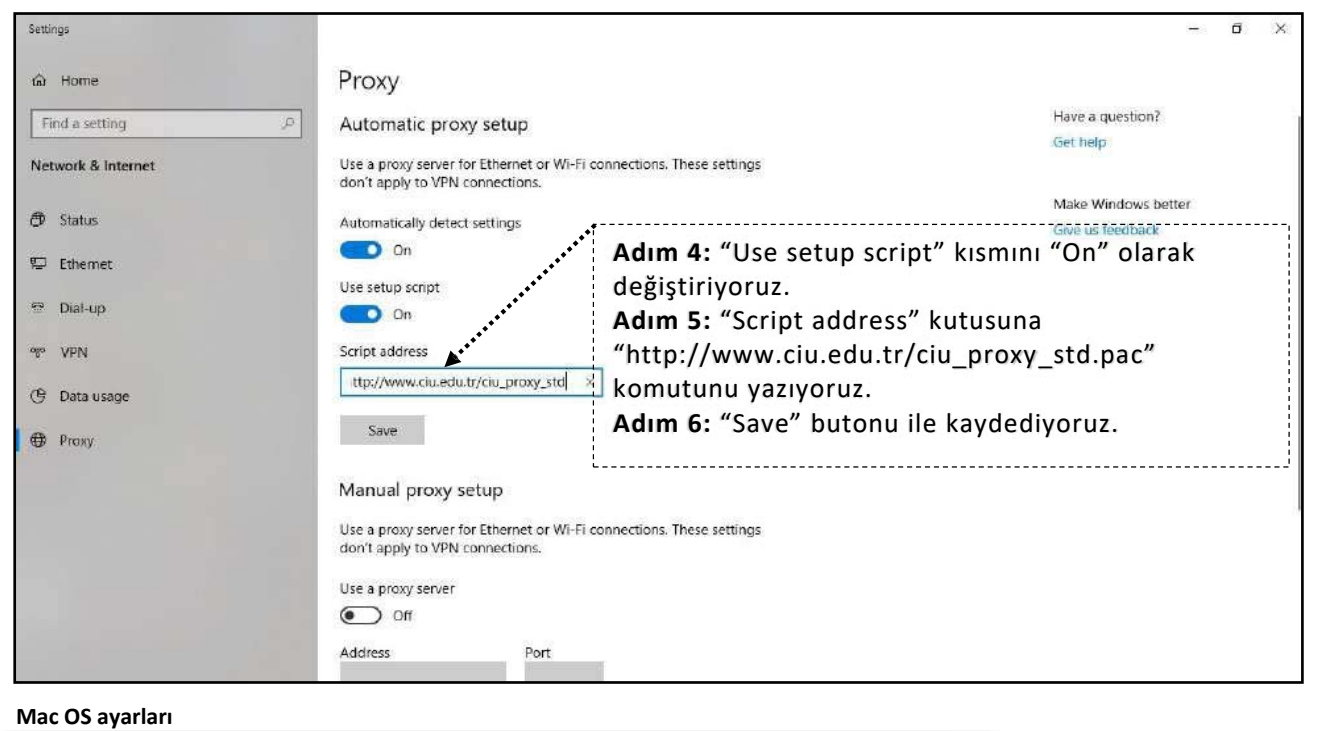

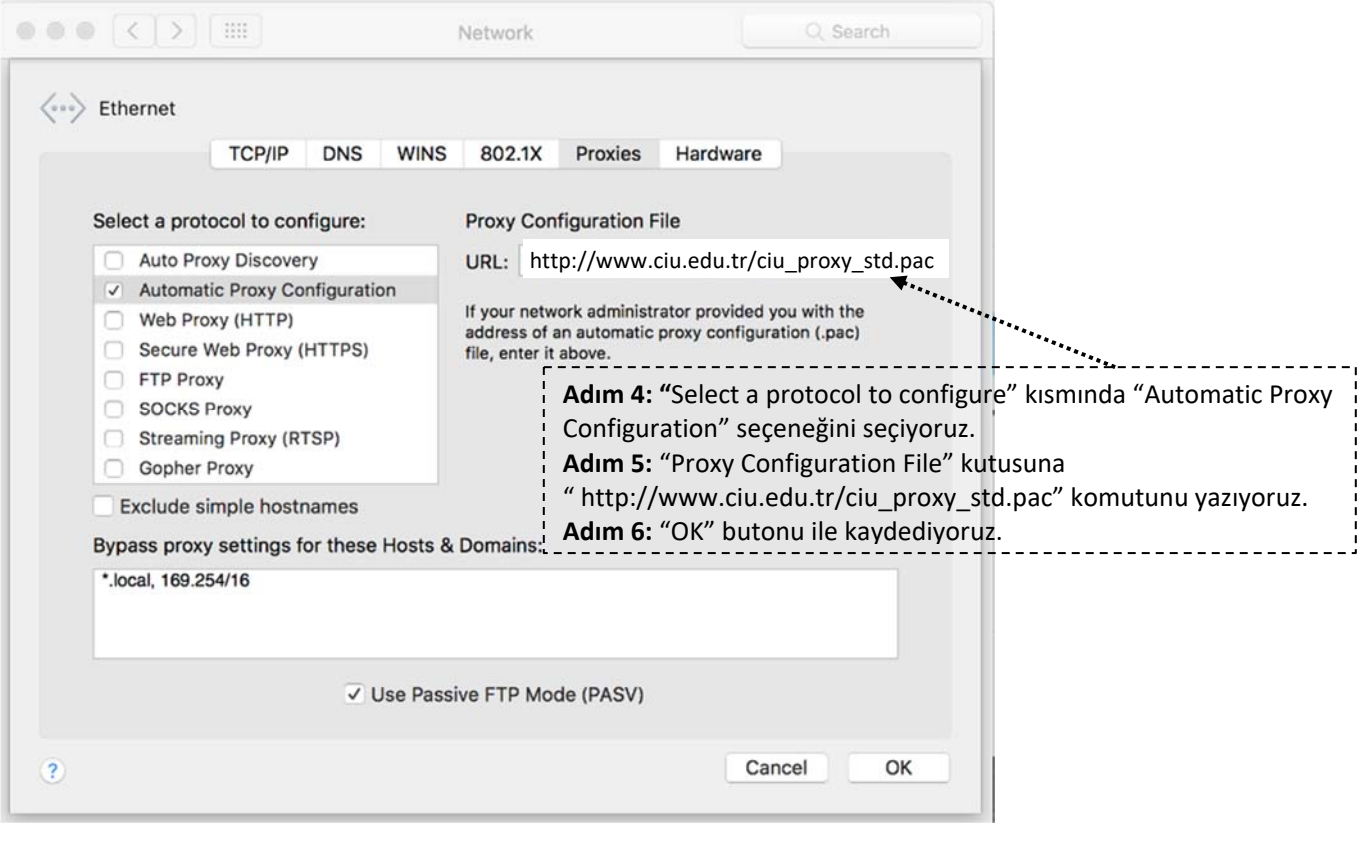

# **Web tarayıcı ayarından sonra elektronik veri tabanlarına erişim için;**

- 1. www.ciu.edu.tr web sayfasını ziyaret ediyoruz.
- 2. "Öğrenci Yaşamı" kısmından "Veritabanları" bölümünü seçiyoruz.
- 3. Mevcut olan elektronik kaynaklardan yararlanabilirsiniz.

Veri tabanı erişim aşamasında **CIU‐NET öğrenci hesabınızı** girmeniz gerekeceğini unutmayınız.

## **CIU‐NET hesabı nedir?**

UKÜ Bilgi İşlem Merkezi'nin sunmuş olduğu tüm sistem, otomasyon ve portallara giriş için üniversitenin kullanıcılarına sunduğu bir hesaptır. Bir kullanıcı adı ve şifreden oluşmaktadır.

# **CIU‐NET hesabının şifresi nasıl değiştirilir?**

1. Güncel bir web tarayıcısı kullanılarak "https://sis.ciu.edu.tr" adresine gidilir.

2. 'Şifremi unuttum ‐ Öğrenci' bağlantısına tıklanır.

3. Form doldurulup 'Devam' tuşuna basılır. Tüm bilgiler doğruysa şifre sıfırlama işlemi gerçekleştirilmiş olacaktır. Herhangi bir hata çıkması durumunda ekrandaki talimatların takip edilmesi gerekmektedir.

# **Terminoloji**

Kullanıcı adı: Öğrenci numaranız Şifre: Ekrandaki formda belirlenen şifre